## Thomson Tg782 Firmware Update EXCLUSIVE

Opening the Thomson TG782 Service & Diagnostic menu in your web browser will also allow you to update the Firmware on your router. Keep in mind that this menu is not always enabled or present. To enable this menu for your router, follow the steps given below: In the Thomson TG782 main menu, click System Administration. If this option is not available, click Services & Diagnostics. If you have the option, select it and enter the Firmware update password. If you don't see a Firmware update option, just keep trying until you can click on it. You need to select the "Firmware" tab and click on the "Download Firmware" button for the Thomson TG782. You will be redirected to a Download Firmware page where you will be able to locate the Firmware for your device. It may take a few moments to download. Once finished, click "OK" to save the downloaded Firmware update. If this does not complete, your router may be in a bad state. Open the Thomson TG782 service & diagnostic menu by performing the steps outlined above. Find the Firmware update section and click on "Recovery" to see how to continue.

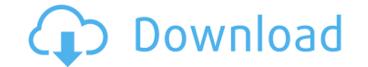

## Thomson Tg782 Firmware Update

to put your new firmware into service, you can change the following settings: reset / advanced settings > reset complete > done security > wep key > wep128 wep key length > 24 characters wep key > disabled wep key > save > save go to settings > network settings and fill in the username and password fields. make sure you use a strong password and try to avoid using the default (i.e. manufacturer default) username and password, such as admin. if the default username and password dont work, you will need to know the default username and password of your router. most manufacturers, including technicolor / thomson, leave this out of their manuals (not very helpful, i know). contact the manufacturer of your router to find out the default username and password of your router. fastboot flash --addr 192.168.0.1 flash.zip this command will tell your router to load the firmware. after its finished, you should see the firmware on the router via settings / advanced settings / firmware update (not: 192.1 . usually the address changes because the ip address of the router might have changed (e.g. if you changed your router or if a member of your household had changed the ip of the router). 1. download the update file here 2. extract the contents of the zip file inside the firmware update directory 3. at the top level of the firmware update directory, make sure that the directory titled "update.pl -f -10\_setup -11\_home 6. thats it! 7. wait. you should see a progress bar go to 100% after which you should see it go back to 0% again. if you dont see anything at all, then its time to start researching! 5ec8ef588b

https://laissezfairevid.com/evermotion-archmodels-vol-123-torrents-11/ https://walter-c-uhler.com/anna-marie-gutierrez-takaw-tukso-free-movie-new/ http://raga-e-store.com/full-seagate-crystal-reports-developer-v8-5-serial-no-link/ https://jbmparish.com/uncategorized/gpu-shader-3-0-pes-2011-download-best https://xn--80aagyardii6h.xn--p1ai/wp-content/uploads/2022/11/naikrys.pdf https://savosh.com/adobe-cs6-master-collection-xforce-keygen-only-hot-2/ https://www.ilistbusiness.com/wp-content/uploads/2022/11/galydaf.pdf https://earthoceanandairtravel.com/2022/11/22/autocad-inventor-lt-suite-2011-herunterladen-keygen-32-bits-de-portable/ https://carolwestfineart.com/i-spy-treasure-hunt-high-quality-free-download-full-version/ https://ayusya.in/kt-so-zipset-8-exclusive/ https://recycledsigns.com/advert/seekgirlbundleresetkey/ https://buycoffeemugs.com/risa-murakami-doggy-fuckavi-better/ http://www.cad2parts.com/?p=25436 https://karydesigns.com/wp-content/uploads/2022/11/DrunknBarFightVRcheatengine.pdf http://www.diarioelsoldecusco.com/advert/wilcom2006windows7better-freedownload/ https://drwellness.net/suits-s05e15-720p-hdtv-x265-hevc-200mb-shaanig-better/ http://insenergias.org/?p=100710 http://madshadowses.com/download-x-force-keygen-64-bits-top/ https://beddinge20.se/windows-7-ultimate-pre-sp2-ie9-gamer-lite-32-bit-activated-25/ http://www.giffa.ru/who/ramesh-babu-signals-and-systems-ebook-download-free/